## **Чтобы скачать запись в формате MARC, нужно:**

- 1. Зарегистрироваться и войти
- 2. Произвести поиск

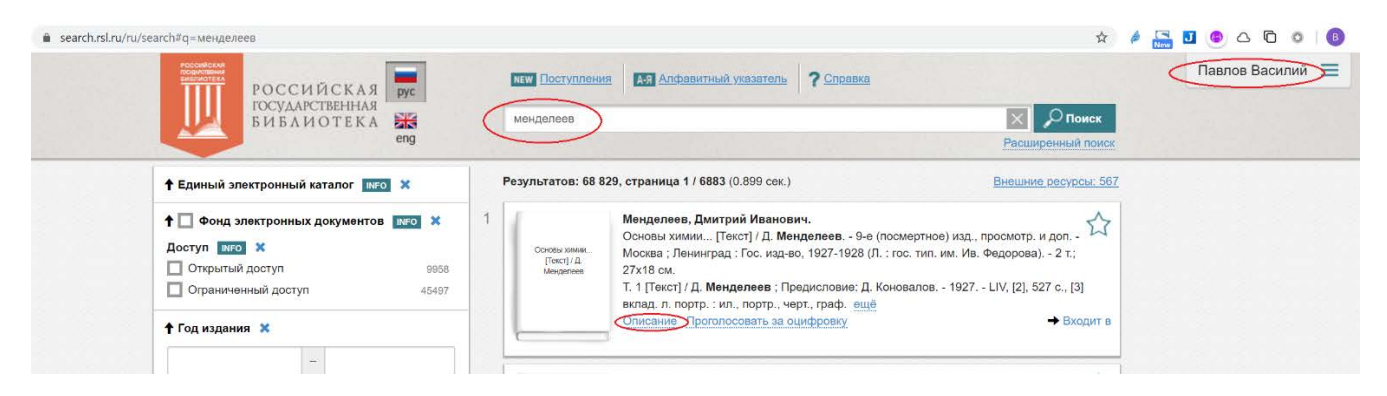

3. Правой кнопкой мыши щелкнуть на ссылке описание и выбрать пункт меню открыть ссылку в новой вкладке

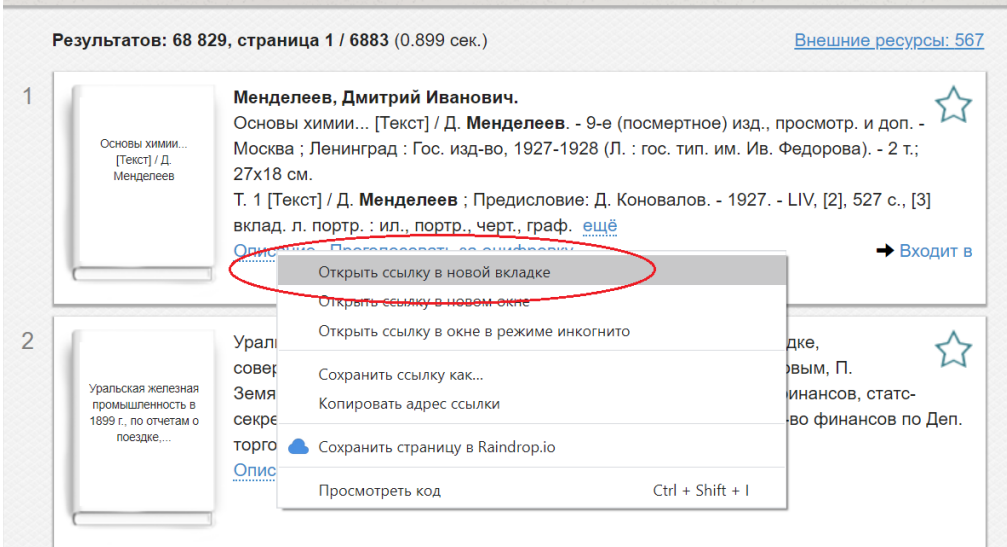

4. В новой вкладке выбрать в каком формате нужна запись

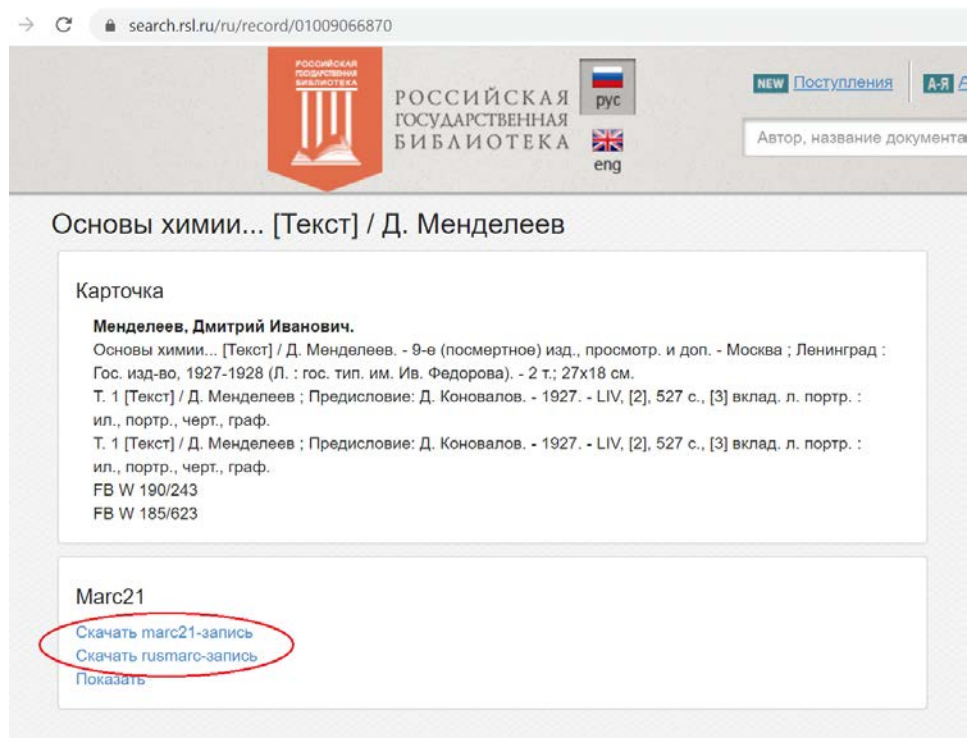